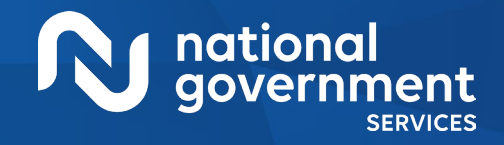

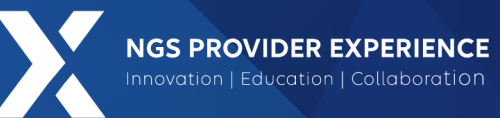

# Getting Access to PECOS

8/8/2024

**Closed Captioning**: *Auto-generated closed captioning is enabled in this course and is at best 70-90% accurate. Words prone to error include specialized terminology, proper names and acronyms.*

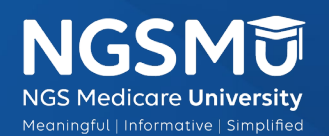

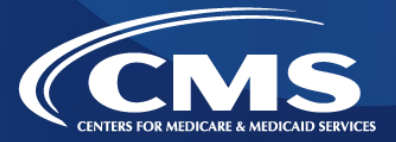

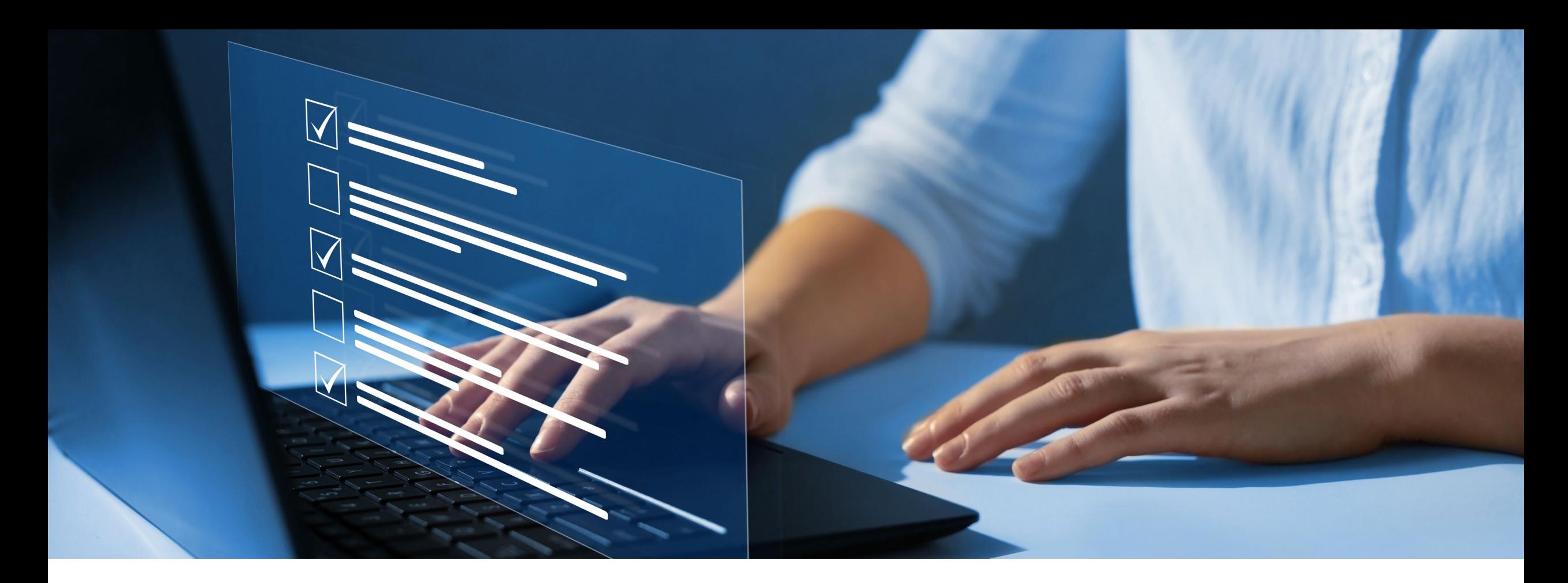

#### Disclaimer

National Government Services, Inc. has produced this material as an informational reference for providers furnishing services in our contract jurisdiction. National Government Services employees, agents, and staff make no representation, warranty, or guarantee that this compilation of Medicare information is error-free and will bear no responsibility or liability for the results or consequences of the use of this material. Although every reasonable effort has been made to assure the accuracy of the information within these pages at the time of publication, the Medicare Program is constantly changing, and it is the responsibility of each provider to remain abreast of the Medicare Program requirements. Any regulations, policies and/or guidelines cited in this publication are subject to change without further notice. Current Medicare regulations can be found on the [CMS website.](https://www.cms.gov/)

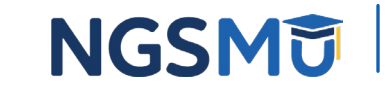

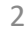

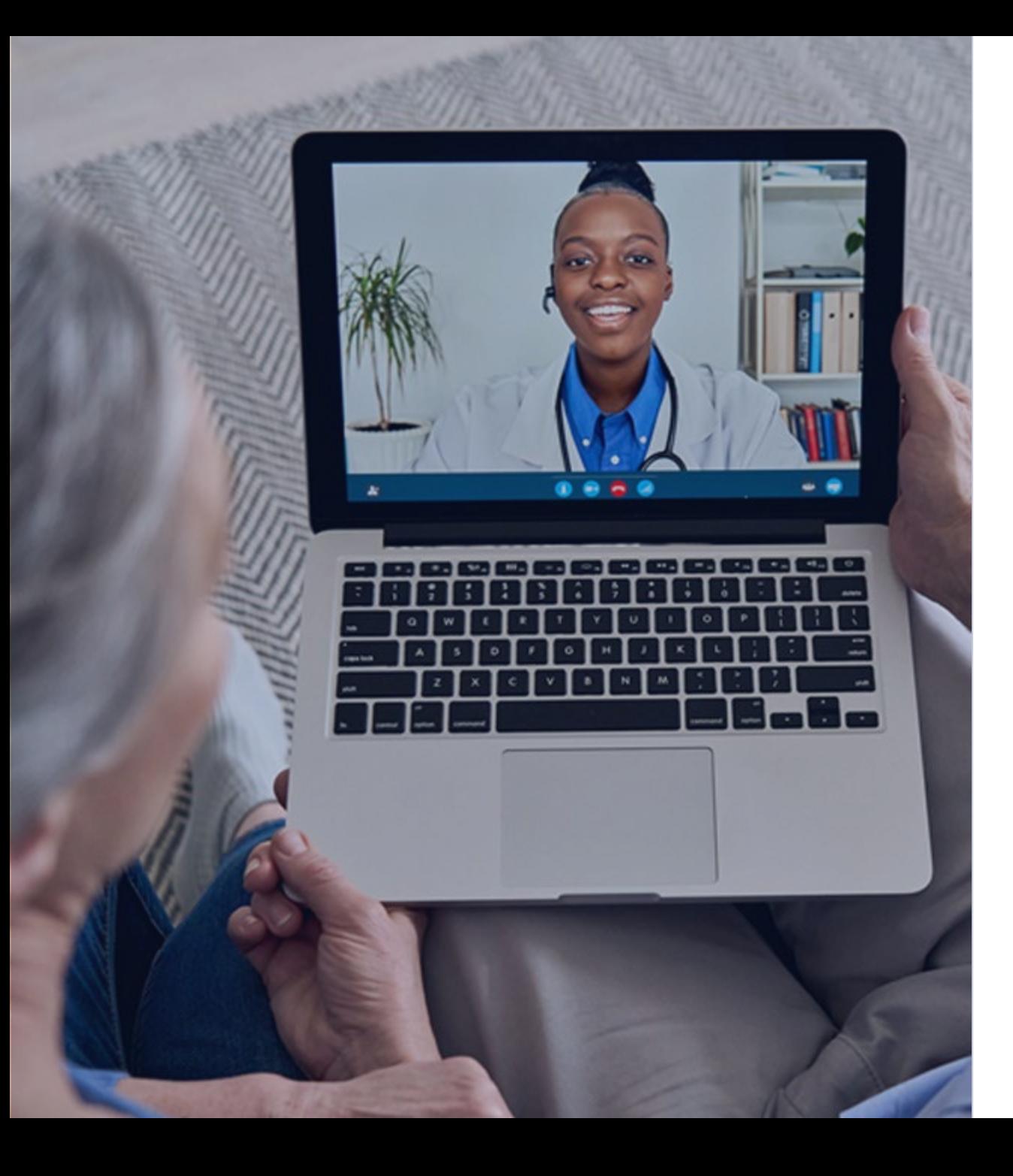

#### Recording

Attendees/providers are never permitted to record (tape record or any other method) our educational events. This applies to webinars, teleconferences, live events and any other type of National Government Services educational events.

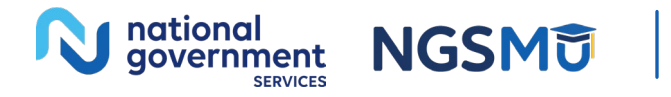

## Today's Presenters

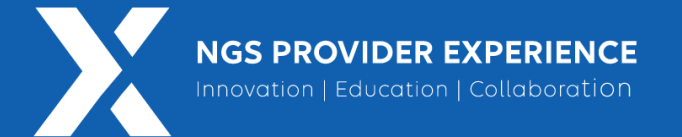

- Provider Outreach and Education Consultants
	- Laura Brown, CPC
	- Susan Stafford PMP, COA, AMR

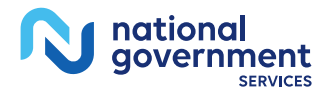

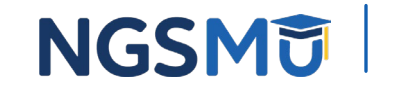

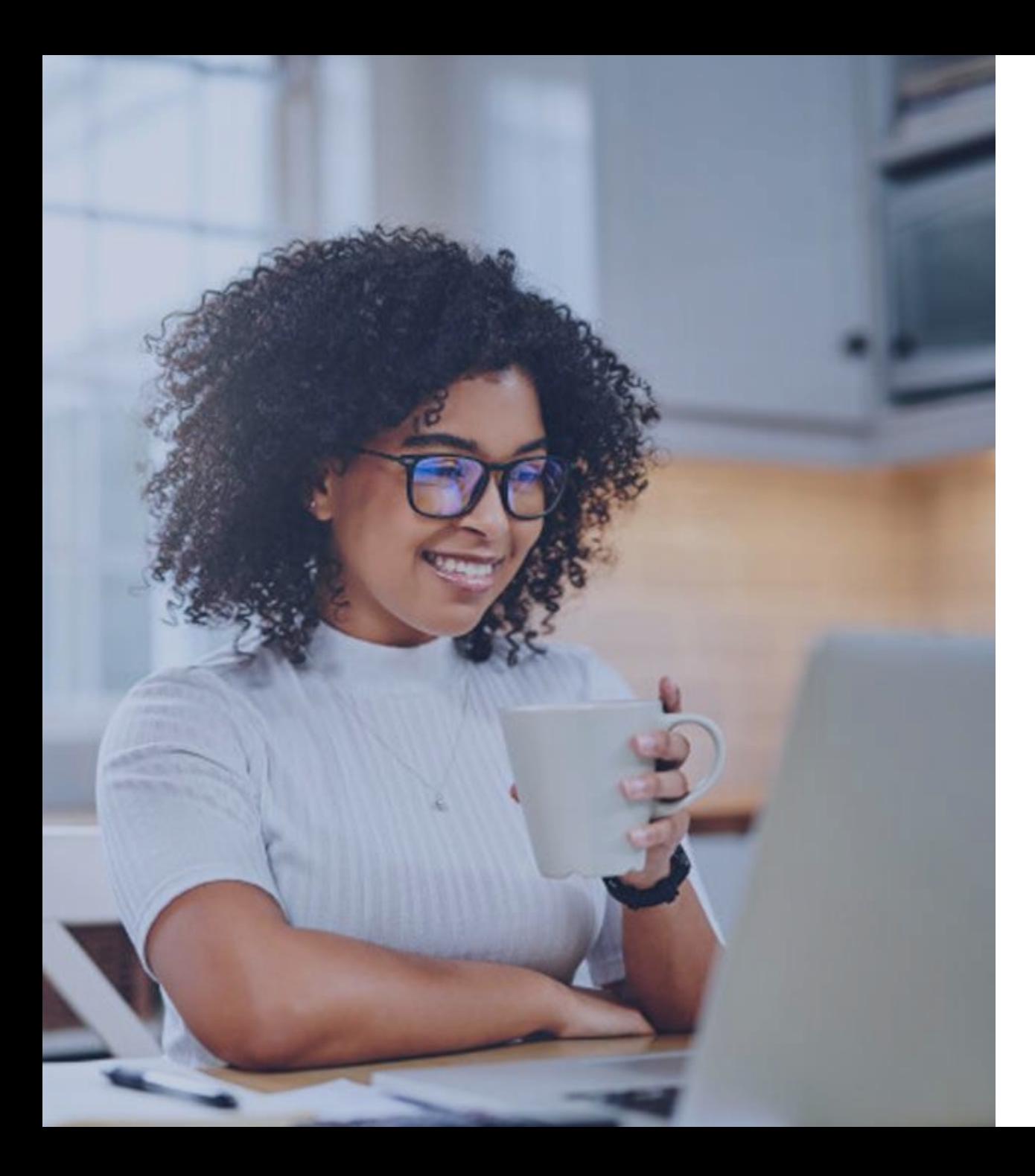

### Agenda

- Benefits of PECOS
- CMS Systems and Relationship
- Retrieve Forgotten User ID
- Create Your Account
- • Register as an Authorized Official (AO), Access Manager (AM) or Staff End User for Your Employer
- • Initiate a Connection Request to a Provider
- • Initiate a Connection Request to a Group/Entity
- Manage Your Employees and Their Access
- Contact Information and Resources

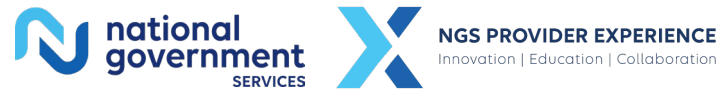

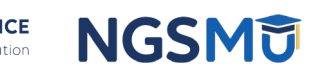

# Benefits of PECOS

## Benefits of PECOS

- Access to provider enrollment information currently on file with Medicare, submitted
	- Electronic via PECOS
	- CMS paper application
- Submit electronic application for any scenario to update, add or delete provider enrollment information with the following features
	- Electronic signatures or upload certification statements
	- Upload supporting documents (PDF or TIFF)

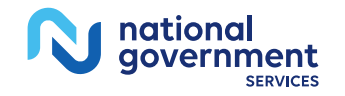

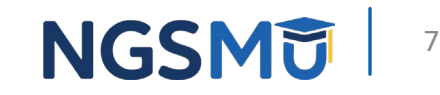

## Benefits of PECOS 2

- View the following PECOS reports
	- Medicare ID Report (PTAN, Medicare Number)
	- Approved Enrollment Record (view current provider enrollment information)
	- Pending Reassignment Applications
	- Reassignment Report (PTAN, effective date, revalidation due date)

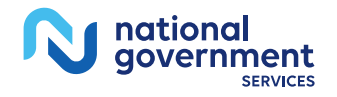

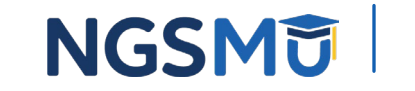

## PECOS Reports

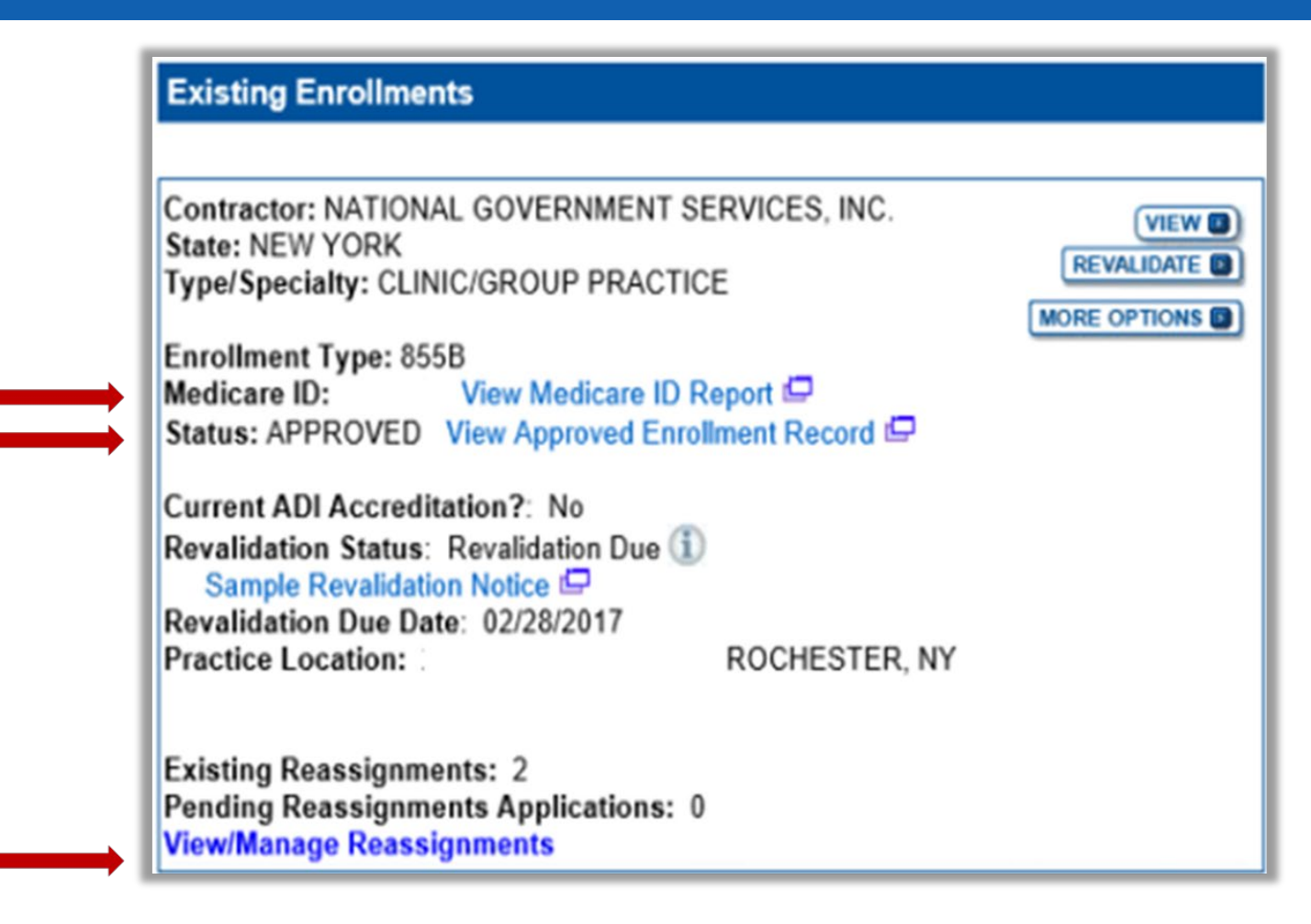

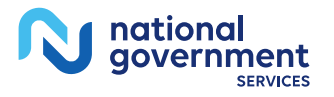

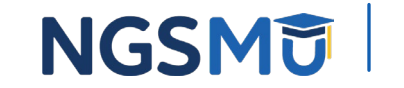

## View/Manage Reassignments Report

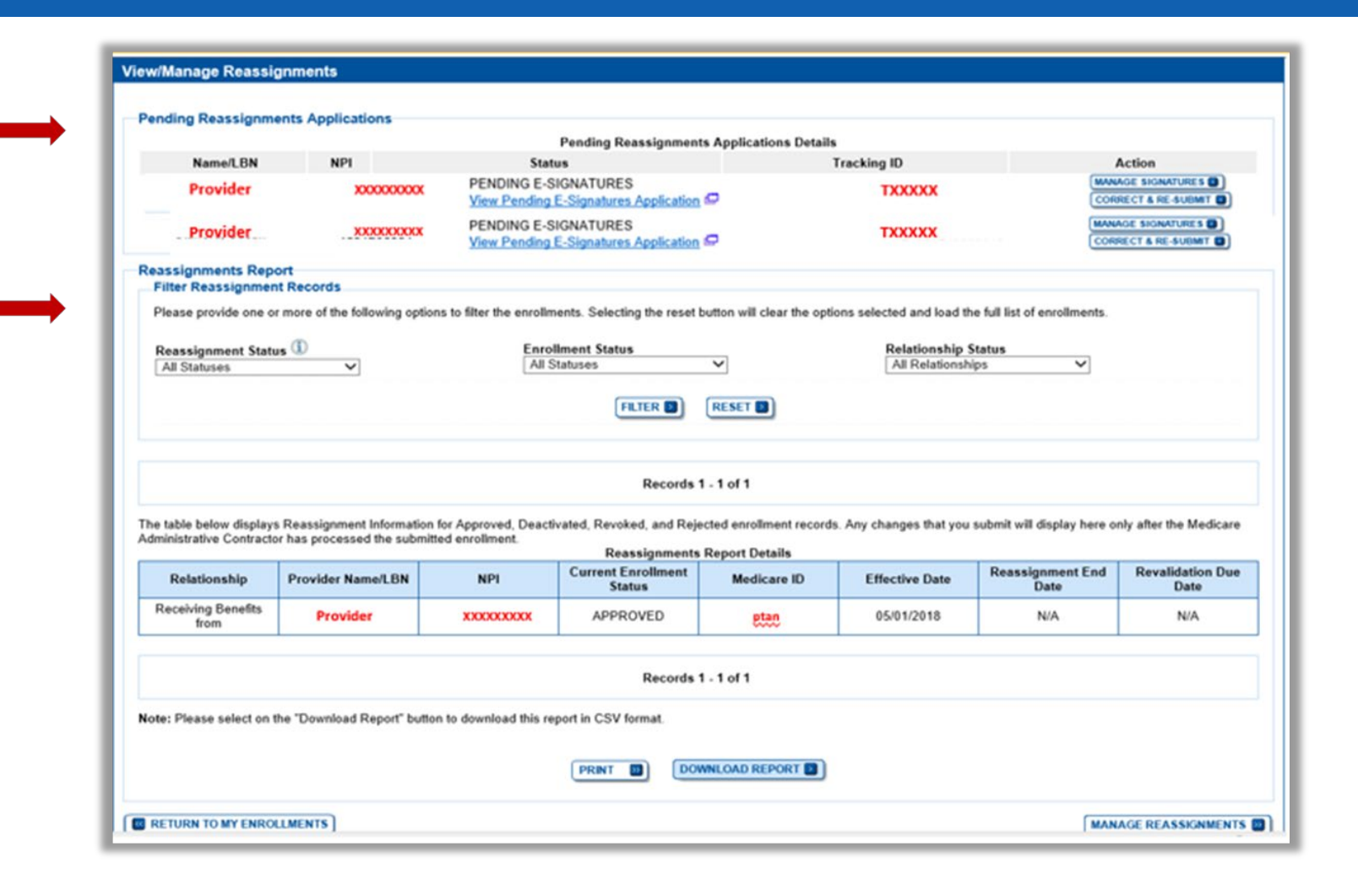

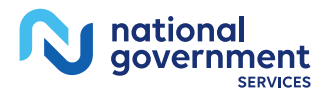

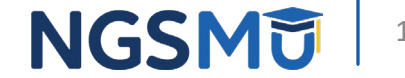

## Learn About PECOS

- NGS website
	- Learn About PECOS Web [Part A](https://www.ngsmedicare.com/web/ngs/submit-enrollment-application4?selectedArticleId=129609&lob=93617&state=97256®ion=93623) or [Part B](https://www.ngsmedicare.com/web/ngs/submit-provider-application?selectedArticleId=129609&lob=96664&state=97178®ion=93623)
		- Links to all three systems, PECOS, I&A, NPPES
- CMS website
	- [Internet-based PECOS](https://www.cms.gov/Medicare/Provider-Enrollment-and-Certification/MedicareProviderSupEnroll/InternetbasedPECOS.html)
- PECOS website
	- Provider and Supplier Resources
		- [Enrollment Tutorials](https://pecos.cms.hhs.gov/pecos/login.do#headingLv1)
		- [Accessibility](https://pecos.cms.hhs.gov/pecos/help-main/accessibility.jsp#headingLvl1)

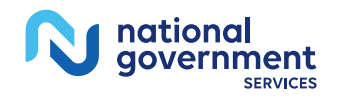

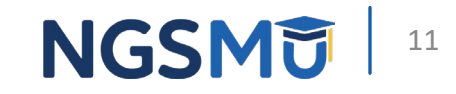

# CMS Systems and Relationship

### Provider Enrollment Systems

#### Identity & Access (I&A) Management System

Provider Enrollment, Chain, and Ownership **System (PECOS)** 

**National Plan &** Provider **Enumeration System (NPPES)** 

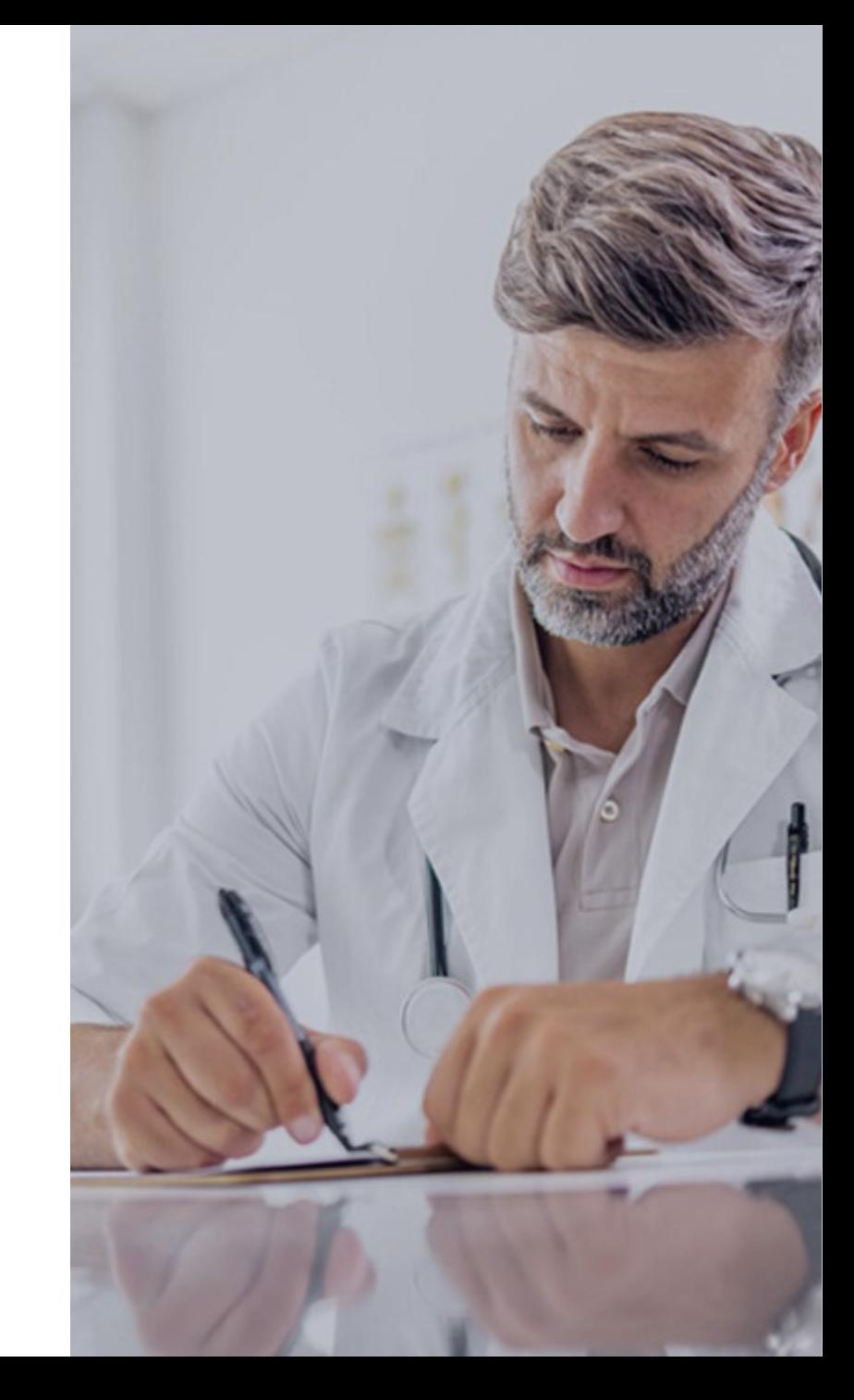

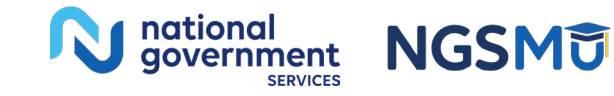

13

## [Identity & Access Management System](https://nppes.cms.hhs.gov/IAWeb/login.do)

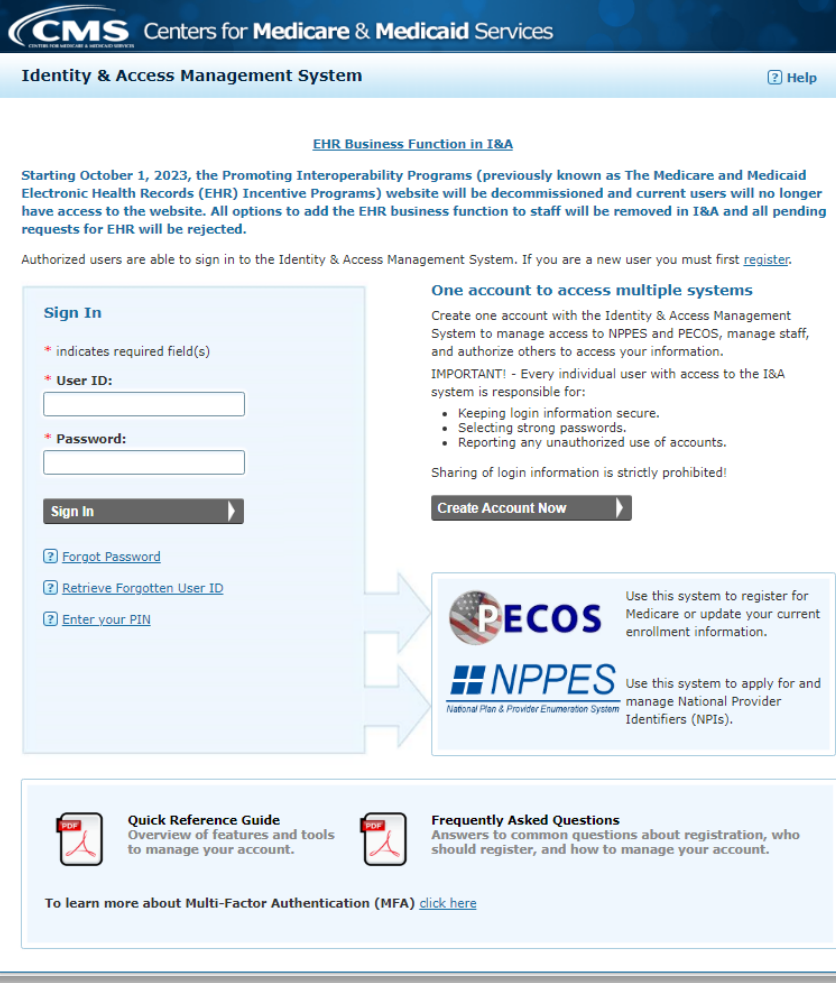

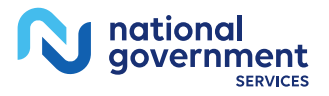

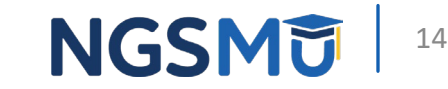

## I&A Management System

- Purpose for I&A security system
	- Individual profile for user ID to access multiple systems
		- [PECOS](https://pecos.cms.hhs.gov/pecos/login.do#headingLv1) (Medicare provider enrollment information)
		- **[NPPES](https://nppes.cms.hhs.gov/#/)** (NPI information)
	- Connection to organization and individual enrollments
	- Authorize and manage staffs access to enrollment information

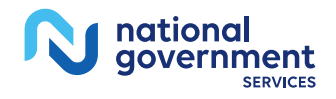

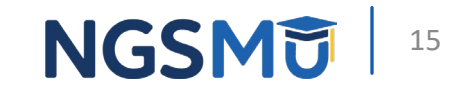

# Retrieve Forgotten User ID

## Retrieve Forgotten User ID 1

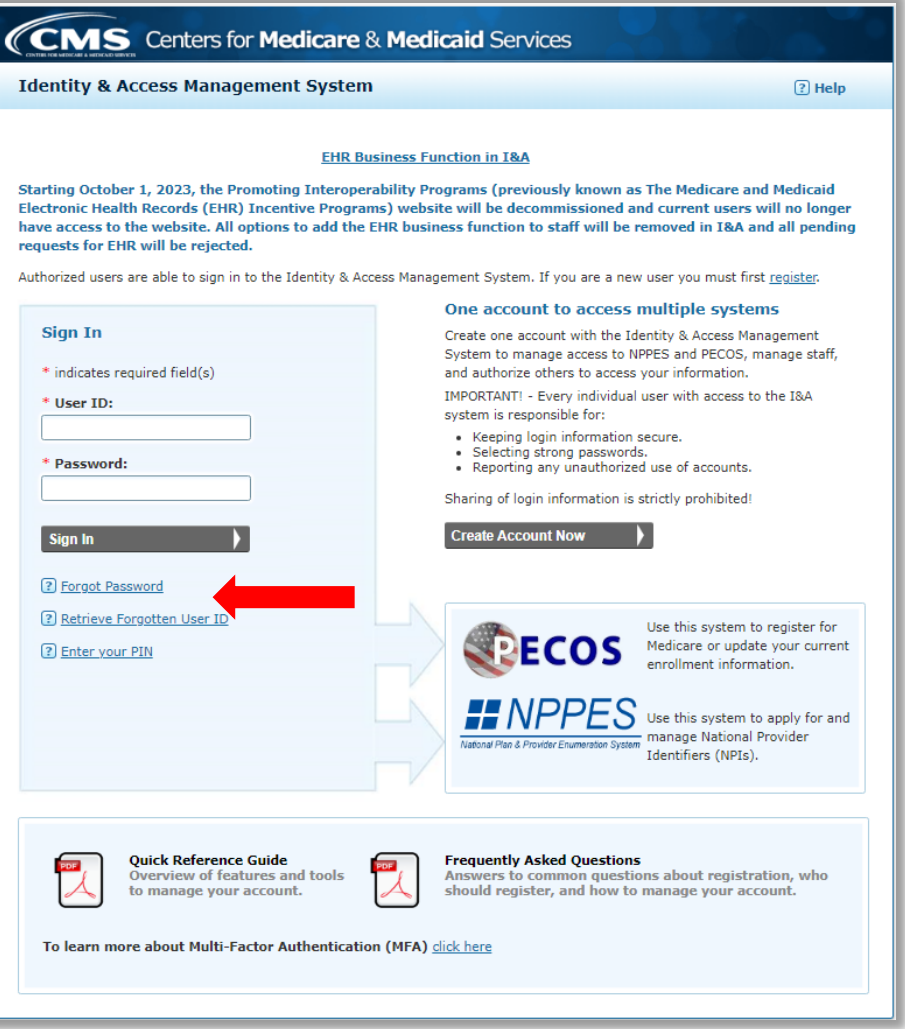

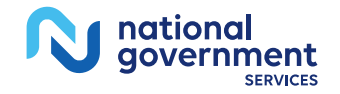

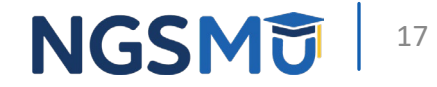

## Retrieve Forgotten User ID - Information

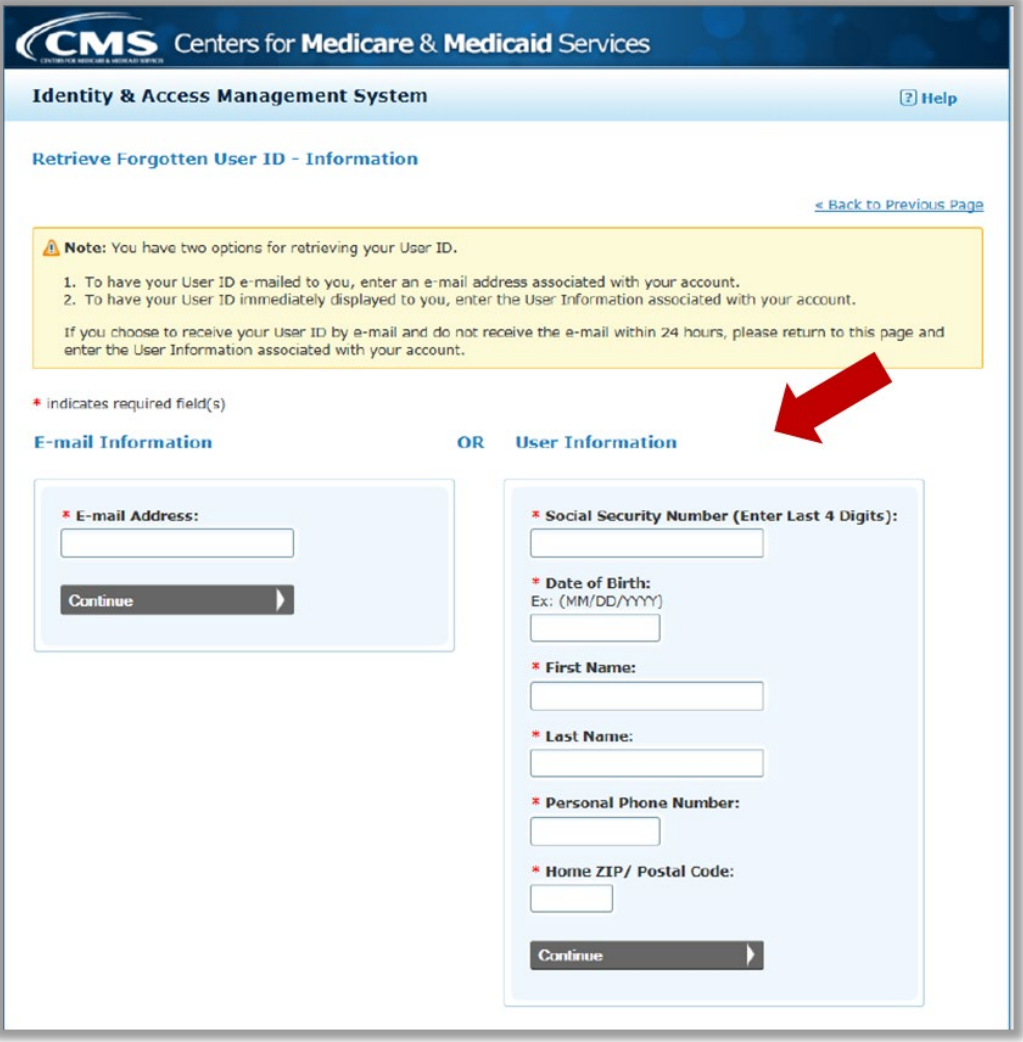

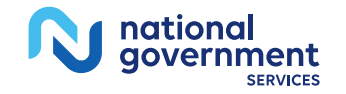

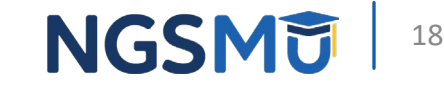

#### Retrieve Forgotten User ID - Confirmation

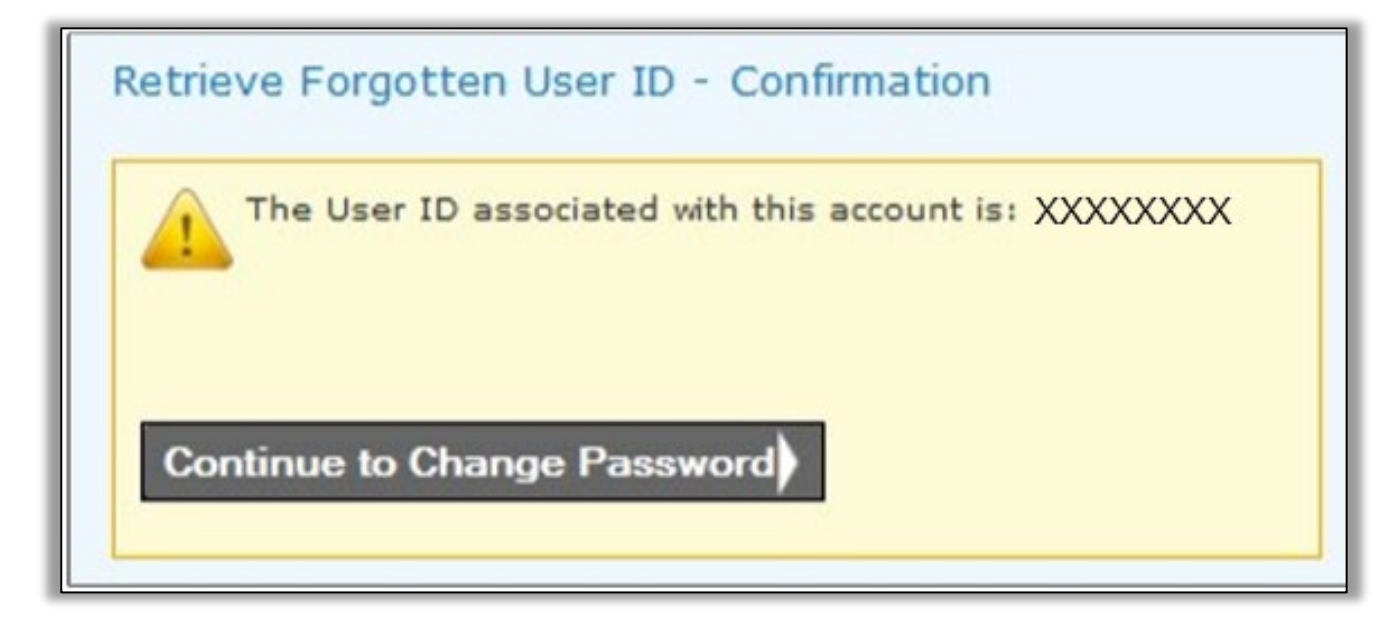

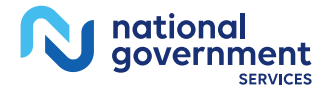

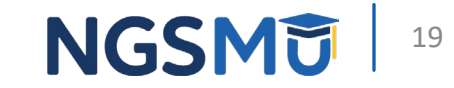

### Reset Password

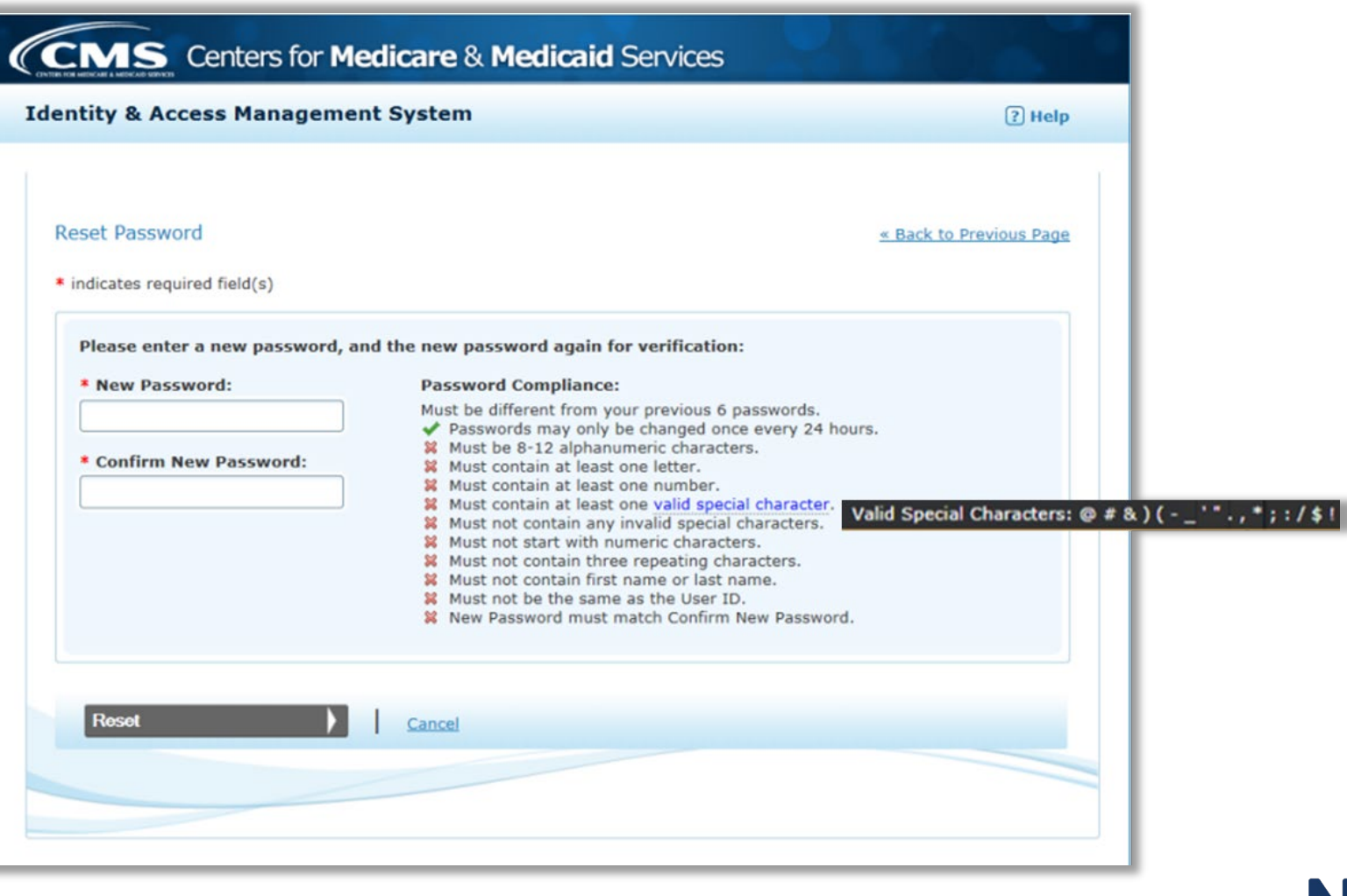

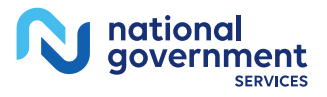

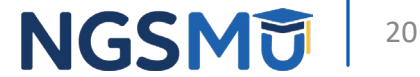

## Create Your Account

#### Create Account Now

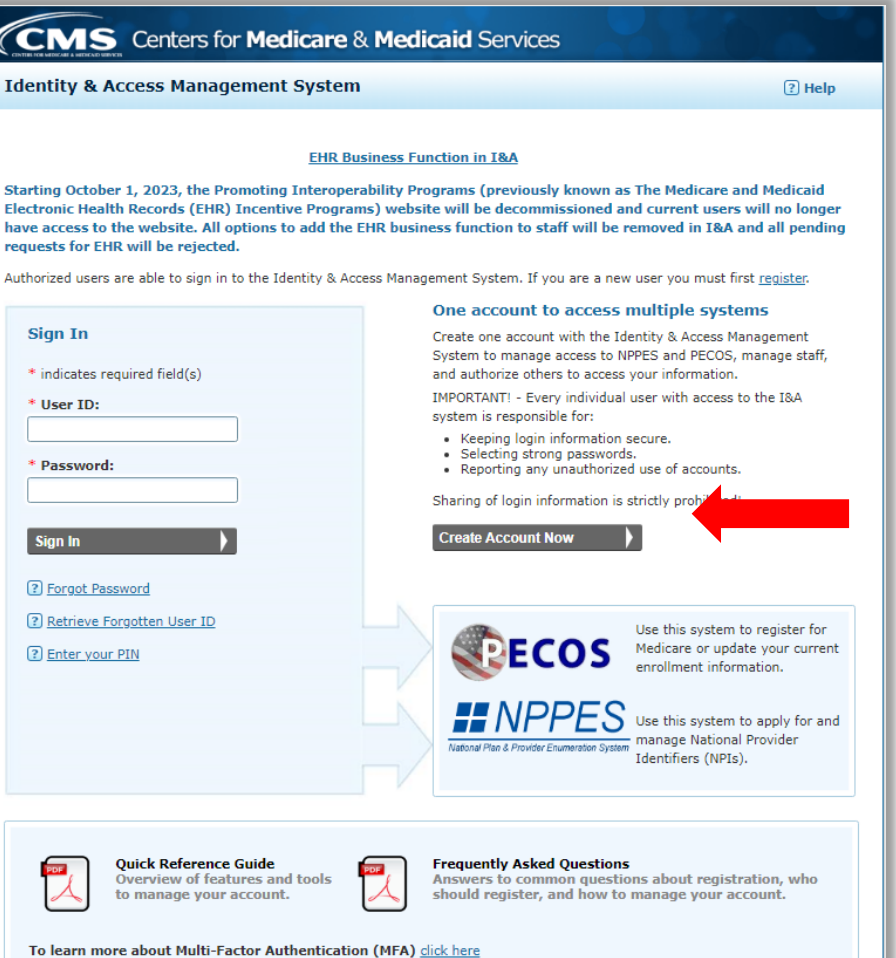

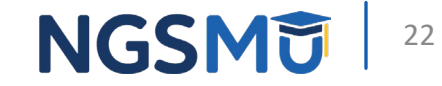

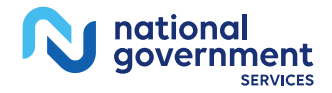

## User Registration

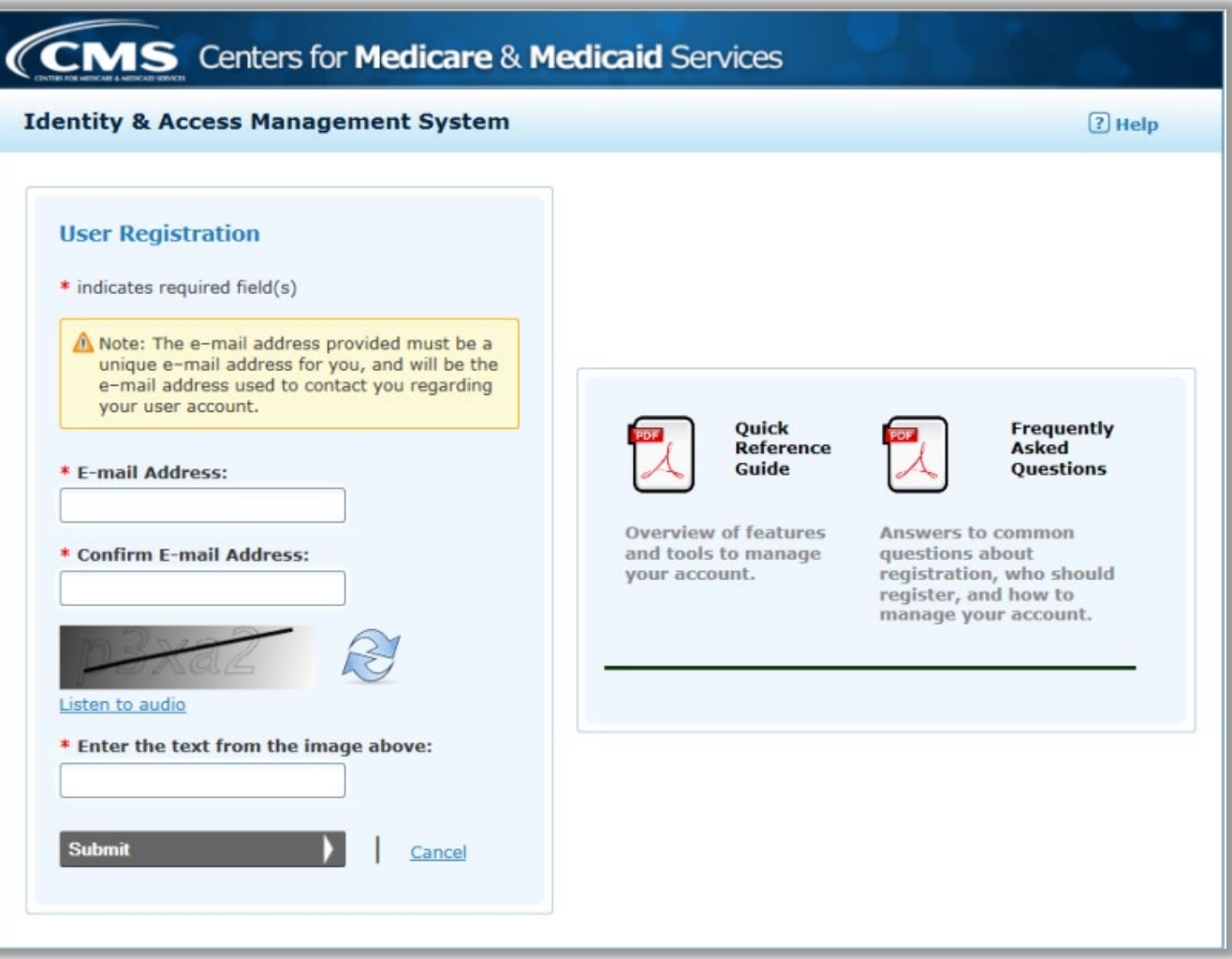

23

**NGSMD** 

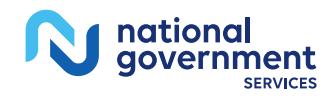

## User Security

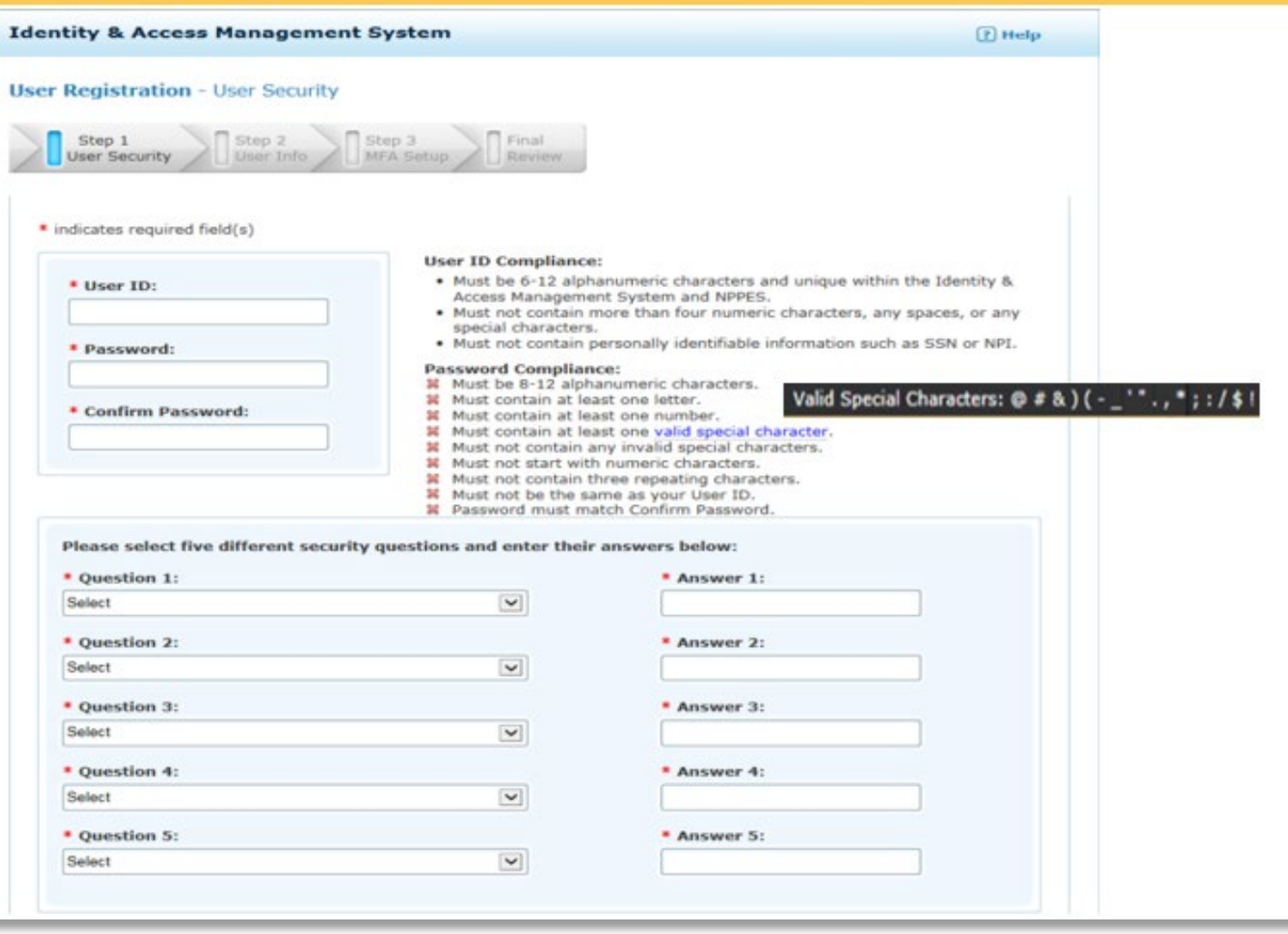

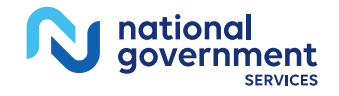

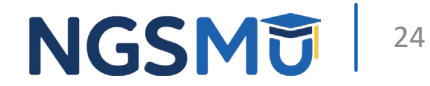

## User Information

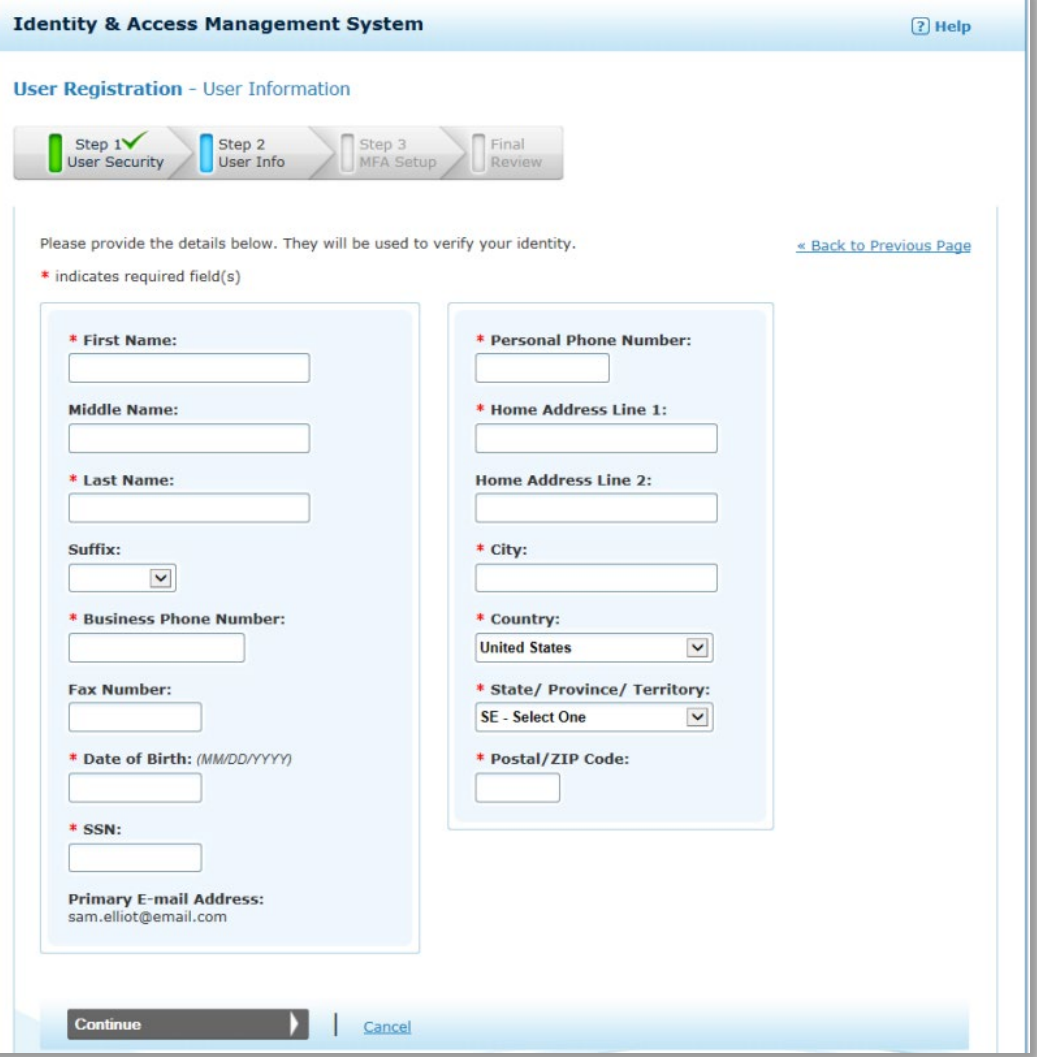

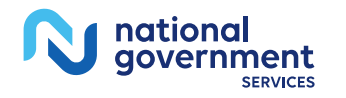

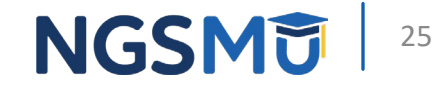

## Multi-Factor Authentication Setup

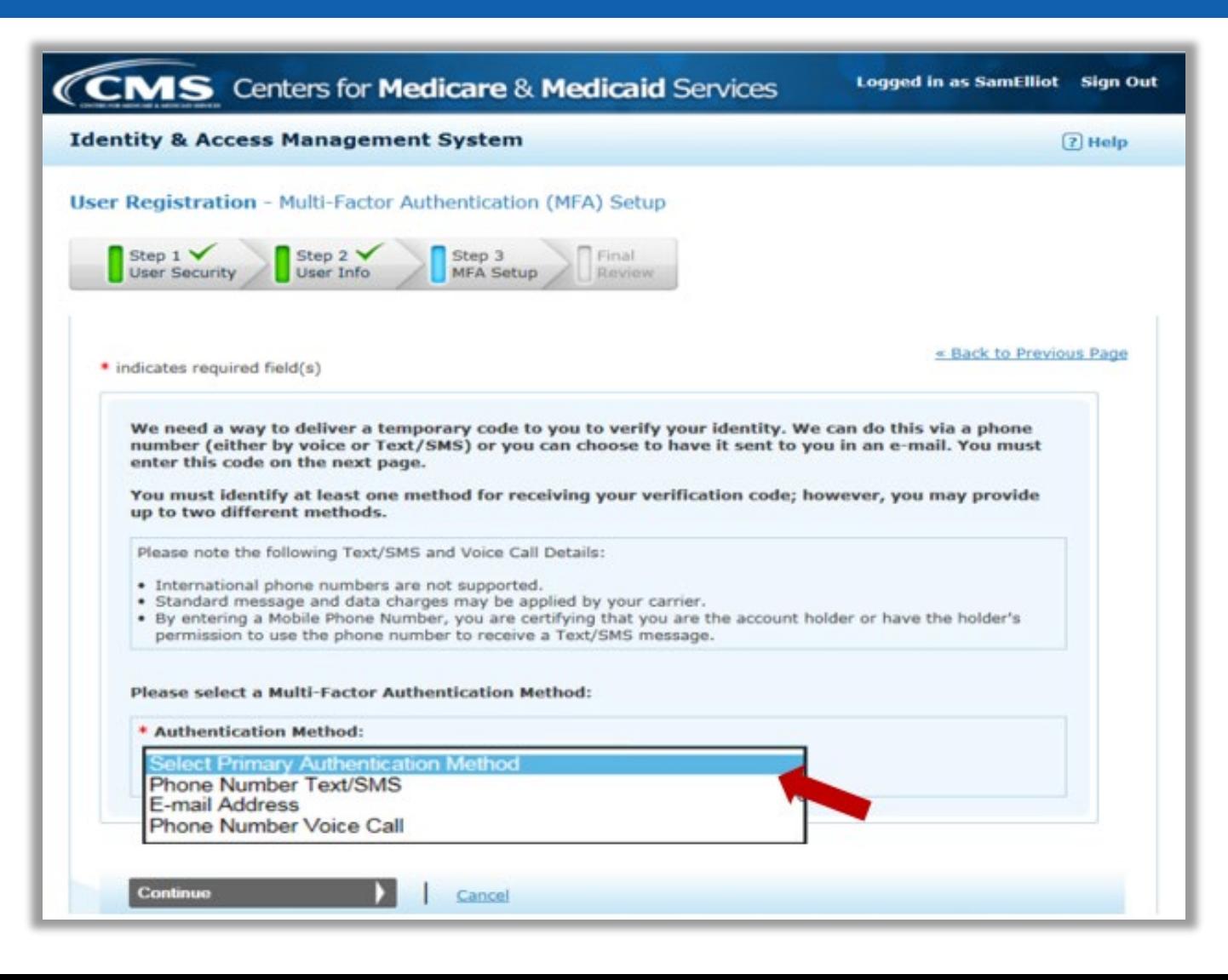

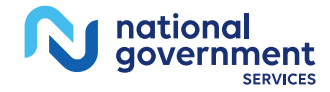

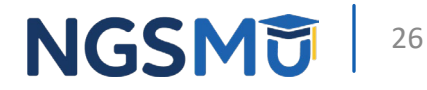

## Registration Complete

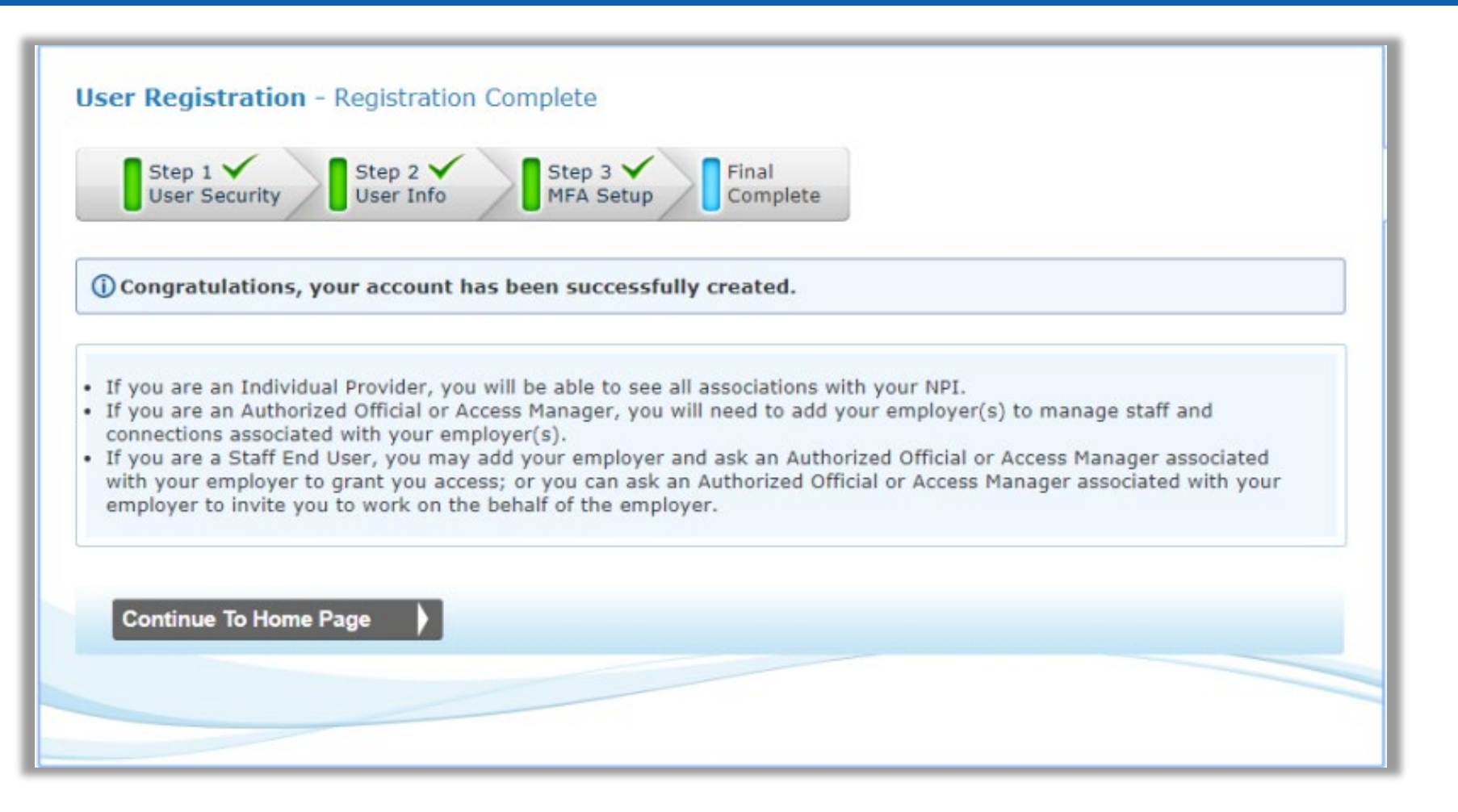

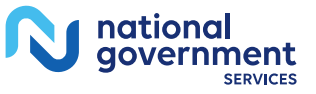

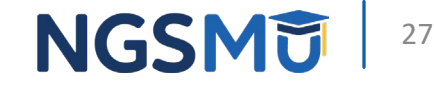

## Register as an AO, AM or Staff End User for Your Employer

## Roles

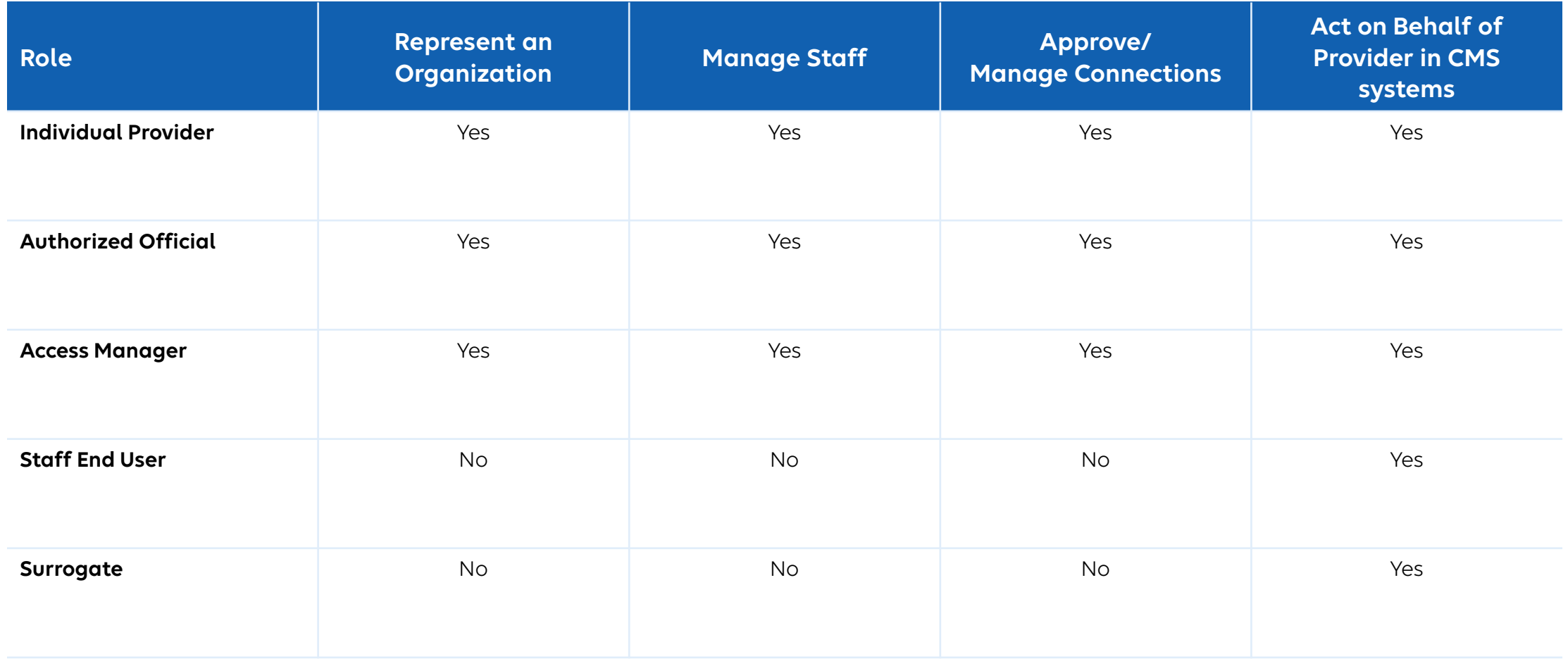

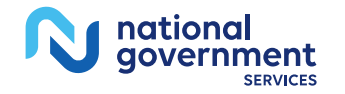

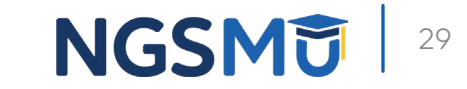

## Roles and Relationships

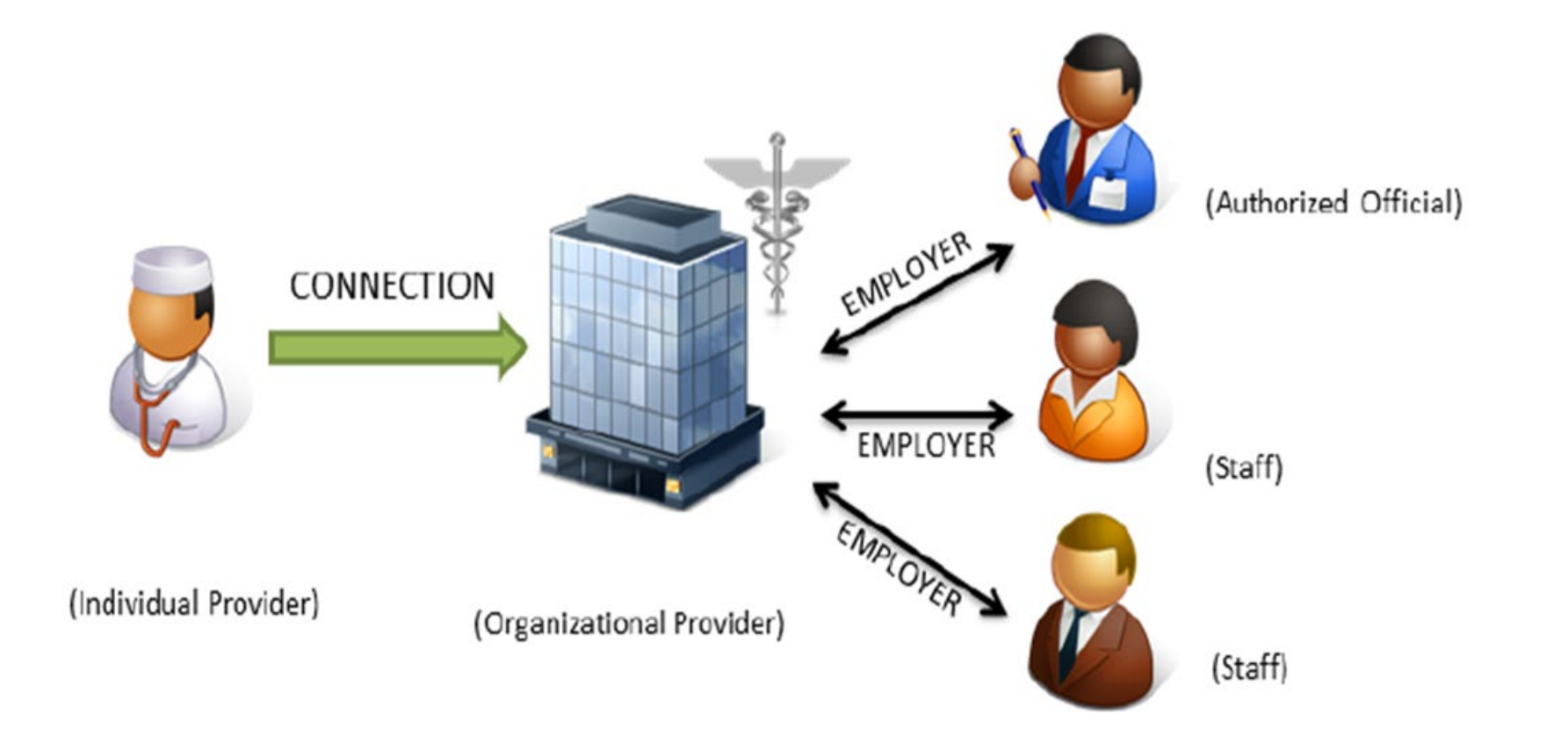

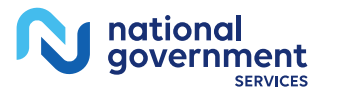

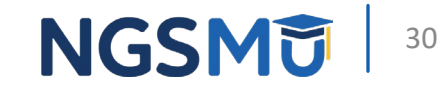

## Register With Employer

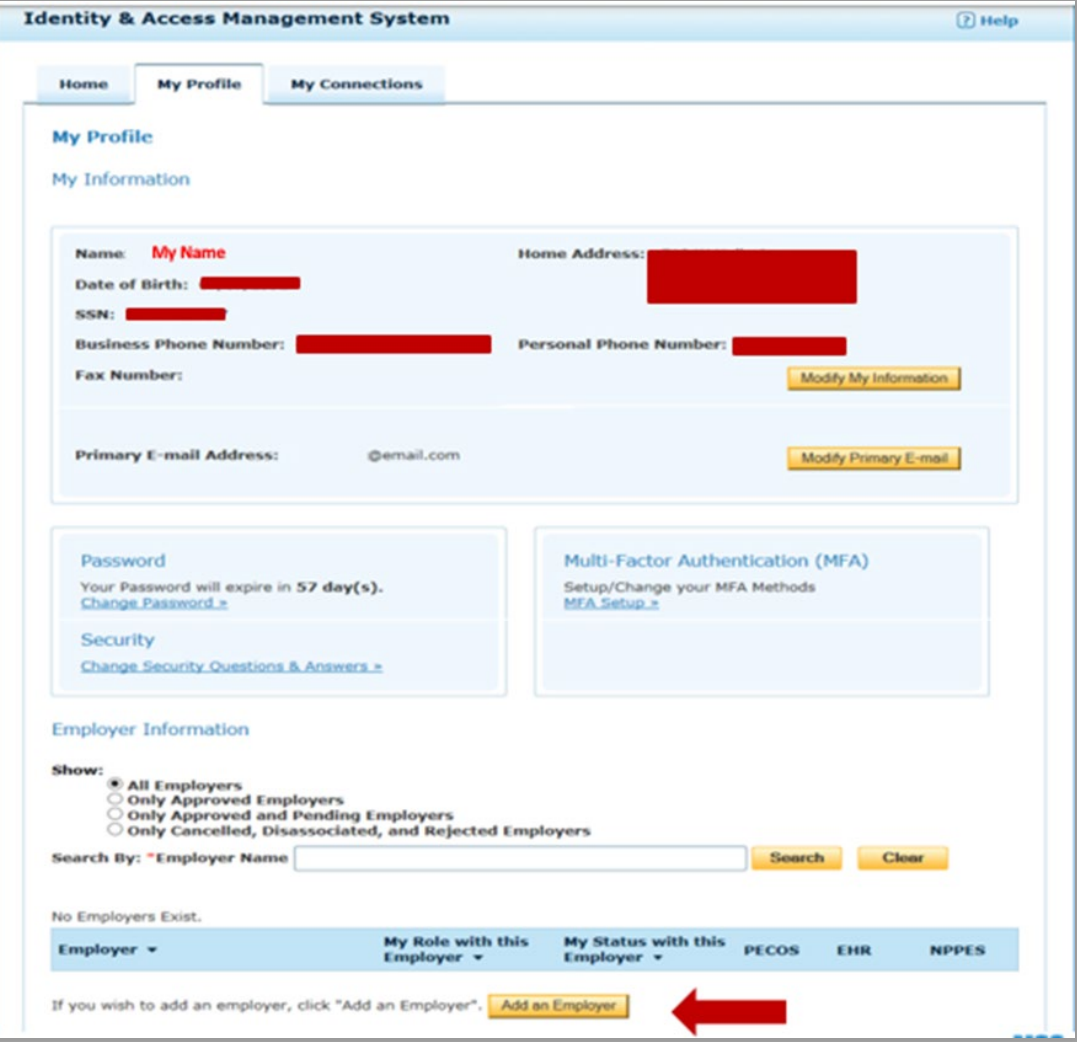

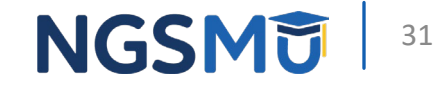

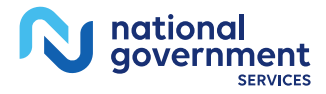

## Search on an NPI

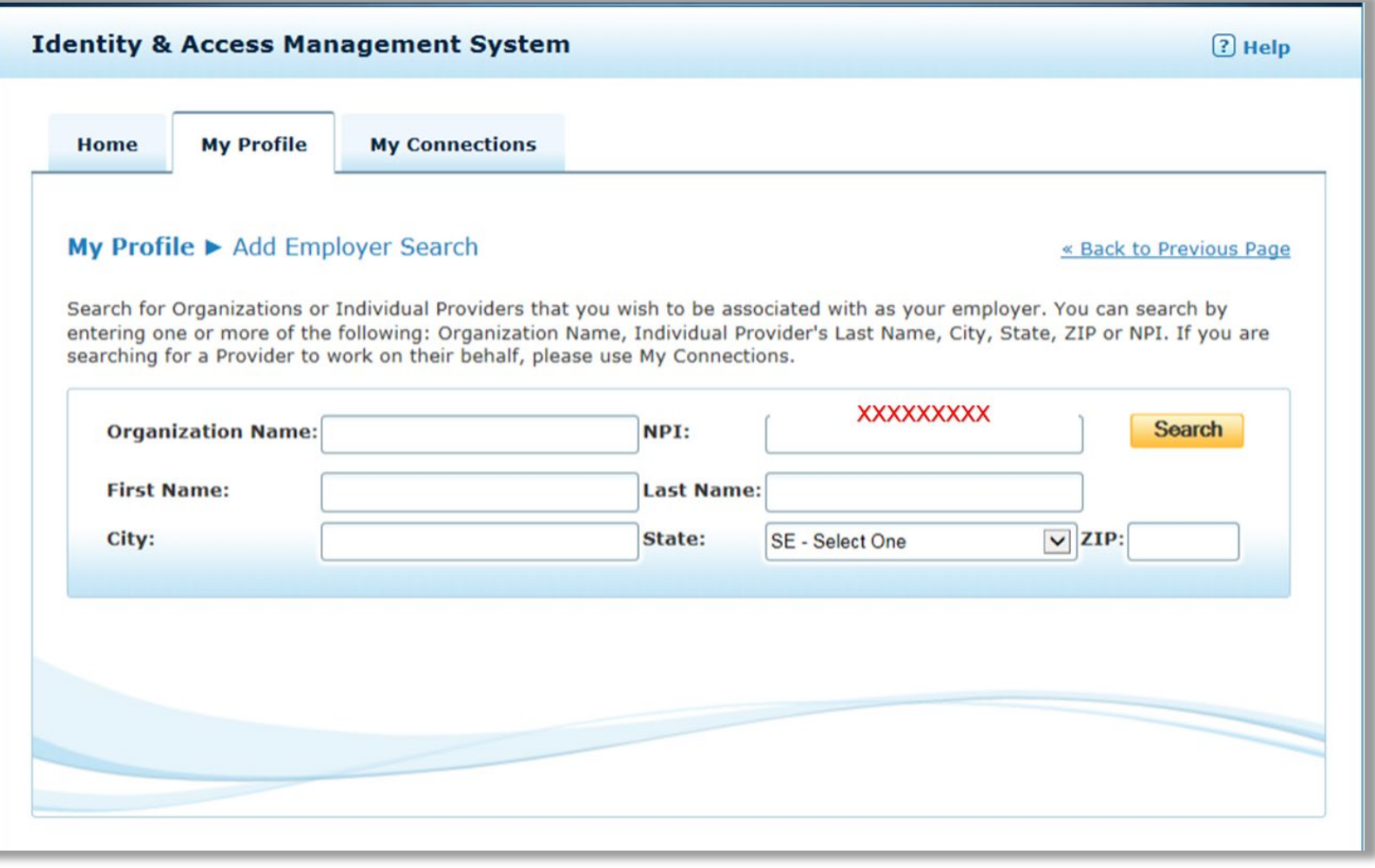

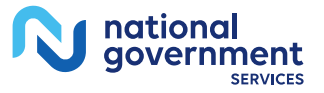

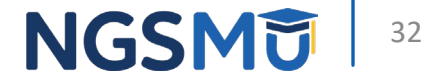

## Search Results

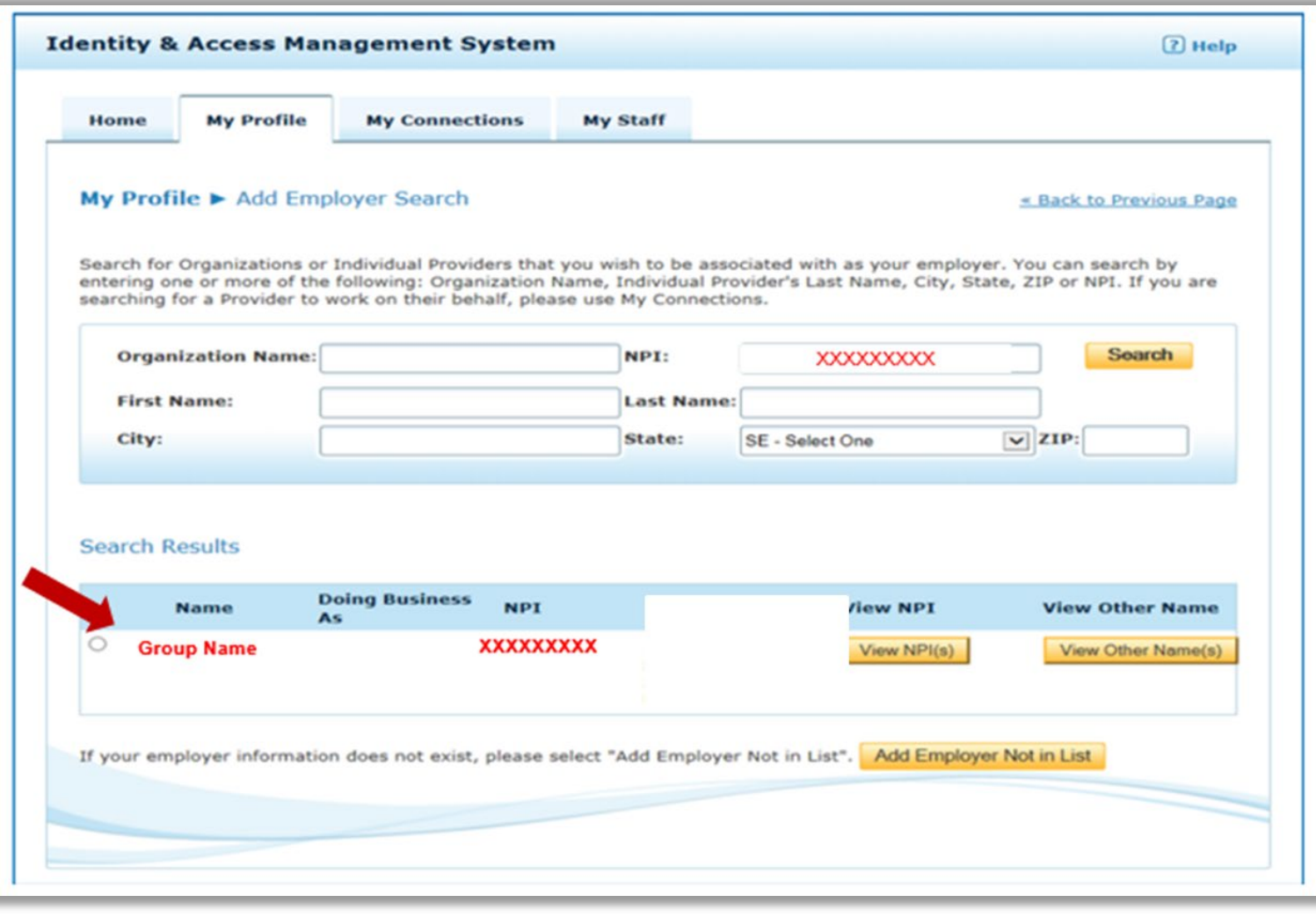

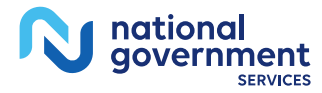

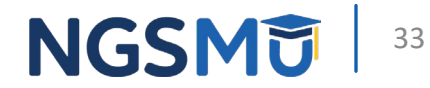

## Select Role

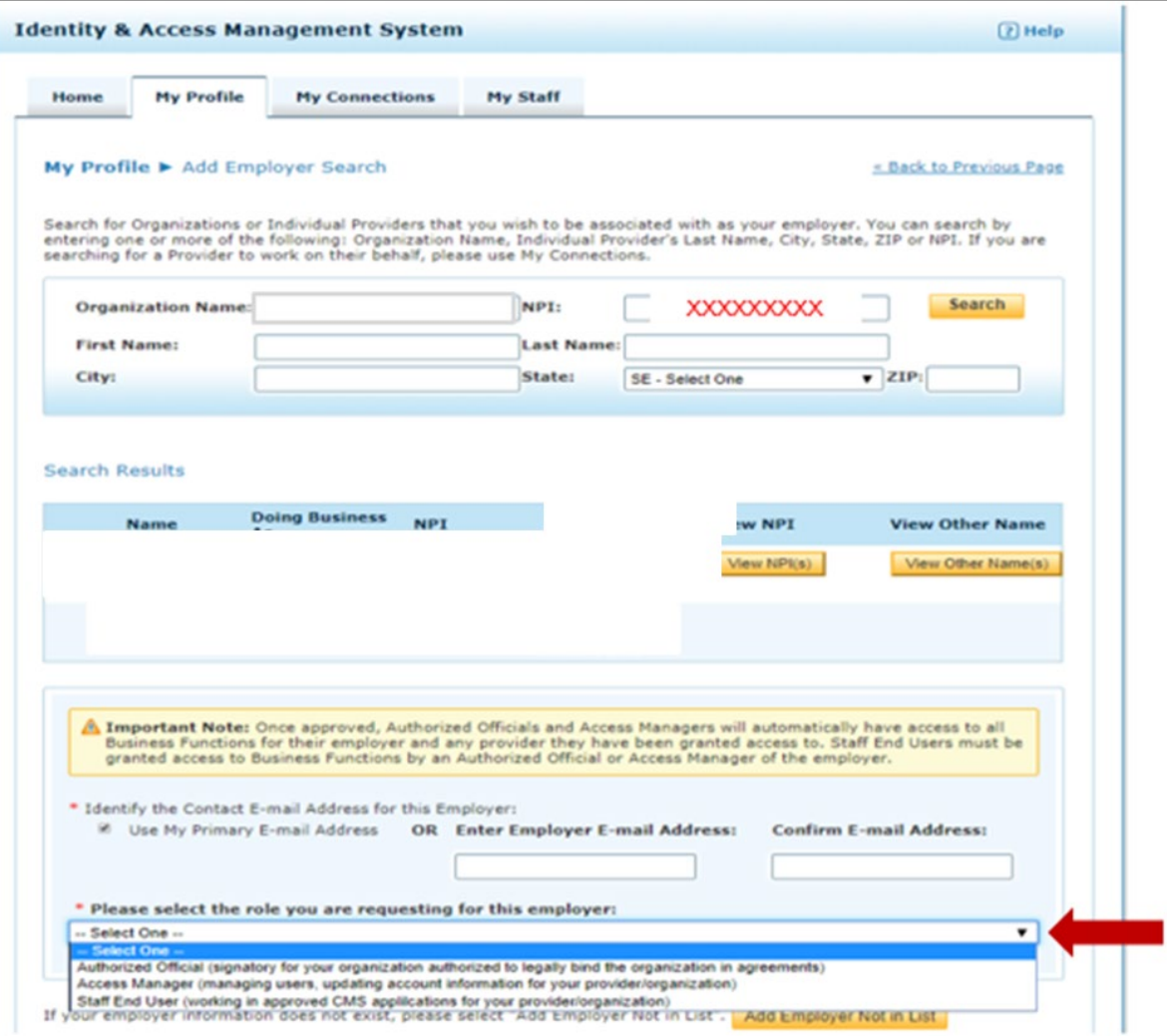

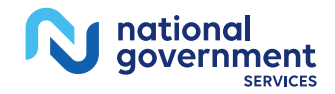

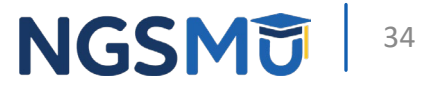

## Authorized Official or Access Manager

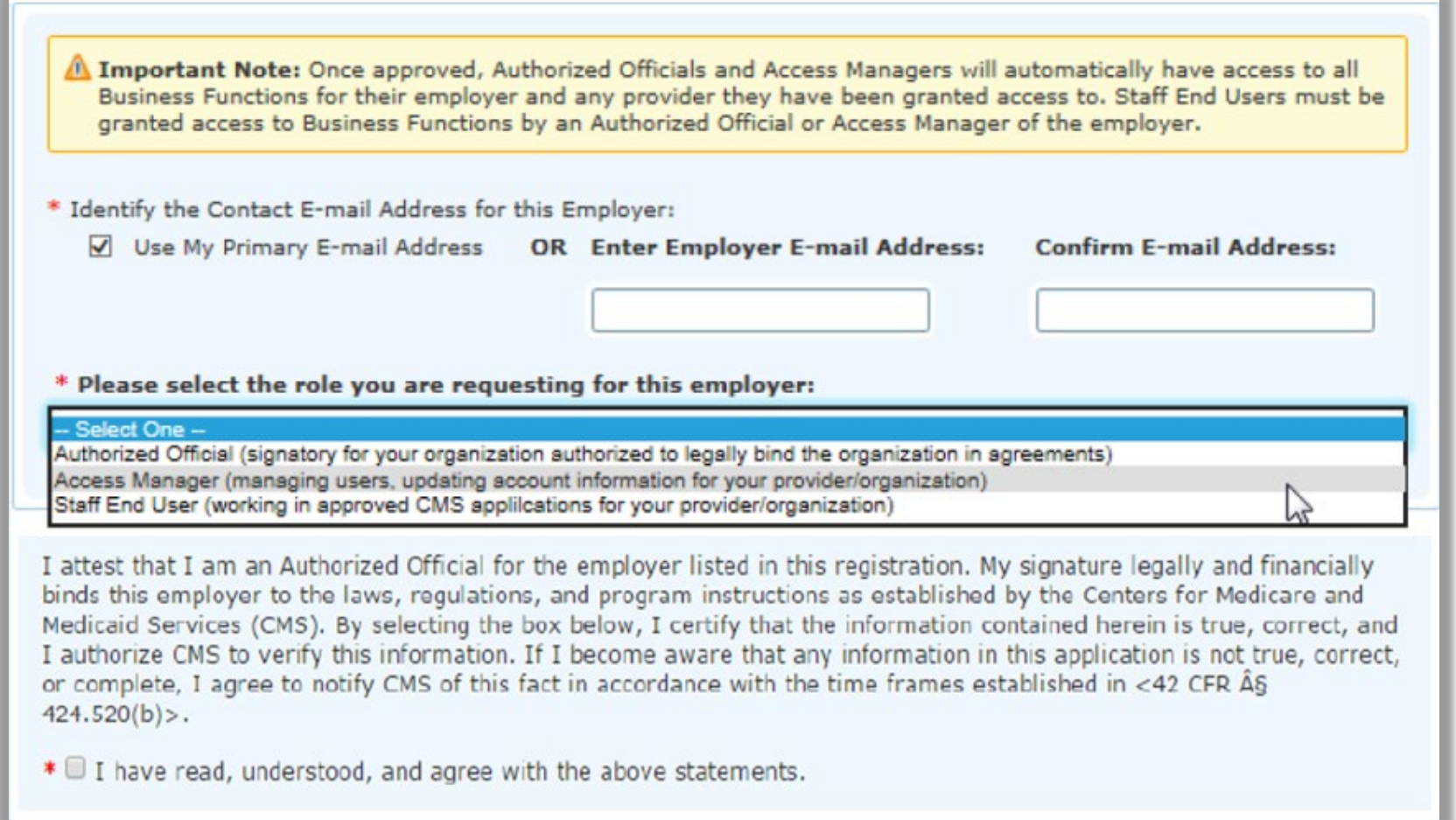

![](_page_34_Picture_2.jpeg)

![](_page_34_Picture_3.jpeg)

## Access Manager or Staff End User

![](_page_35_Picture_11.jpeg)

![](_page_35_Picture_2.jpeg)

![](_page_35_Picture_3.jpeg)

## Confirmation and Review

![](_page_36_Picture_1.jpeg)

![](_page_36_Picture_2.jpeg)

![](_page_36_Picture_3.jpeg)

## Employer Information

national<br>government

![](_page_37_Picture_14.jpeg)

38

**NGSMD** 

## AO Role Request Approval

![](_page_38_Picture_11.jpeg)

![](_page_38_Picture_2.jpeg)

![](_page_38_Picture_3.jpeg)

## Initiate a Connection Request to a Provider

## My Connection Tab

**SERVICE:** 

![](_page_40_Picture_22.jpeg)

41

**NGSMU** 

## Find Provider

![](_page_41_Picture_12.jpeg)

![](_page_41_Picture_2.jpeg)

![](_page_41_Picture_3.jpeg)

## Search for a Provider

![](_page_42_Picture_12.jpeg)

![](_page_42_Picture_2.jpeg)

![](_page_42_Picture_3.jpeg)

## Submit and Review for a Provider

![](_page_43_Picture_11.jpeg)

![](_page_43_Picture_2.jpeg)

![](_page_43_Picture_3.jpeg)

## Approve Connection Request By Provider

![](_page_44_Picture_16.jpeg)

![](_page_44_Picture_2.jpeg)

Home Tab

![](_page_44_Picture_3.jpeg)

**NGSM** 

## Initiate a Connection Request to a Group/Entity

## My Connection Tab – Individual Provider

![](_page_46_Picture_11.jpeg)

![](_page_46_Picture_2.jpeg)

47

## Add Surrogate

![](_page_47_Picture_12.jpeg)

![](_page_47_Picture_2.jpeg)

![](_page_47_Picture_3.jpeg)

## Search for a Group

![](_page_48_Picture_13.jpeg)

![](_page_48_Picture_2.jpeg)

## Submit and Review for a Group

![](_page_49_Picture_11.jpeg)

![](_page_49_Picture_2.jpeg)

## Approval Connection Request by AO/AM

![](_page_50_Picture_16.jpeg)

![](_page_50_Picture_2.jpeg)

![](_page_50_Picture_3.jpeg)

![](_page_50_Picture_4.jpeg)

## Manage Your Employees and Their **Access**

#### Add/Modify Staff, Approve Role Requests

**Identity & Access Management System**  $<sup>2</sup>$  Help</sup> My Staff Home **My Profile My Connections My Staff - Active Staff Role Requests Inactive Staff Add Staff Active Staff** Search by: **Employee First Name Employee Last Name Employer Name Search** Clear **EHR Incentive NPPES** Name **v Role PECOS** Program  $\biguplus$ Modify  $\bigoplus$ Modify  $\bigoplus$ Modify  $\overline{+}$ Modify  $\bigoplus$ Modify

![](_page_52_Picture_2.jpeg)

My Staff Tab

![](_page_52_Picture_3.jpeg)

## Add Staff

![](_page_53_Picture_10.jpeg)

![](_page_53_Picture_2.jpeg)

![](_page_53_Picture_3.jpeg)

## Approval By Staff

reply@cms.gov **Fro** To: jane.doe@email.com Subject: You've been invited to register with the Centers for Medicare and Medicaid Identity & Access System Jon Snow requested that you register as a staff user for your employer (s) AAG Org One, JON SNOW in the Centers for Medicare and Medicaid Services Identity & Access (I&A) system. To continue, please either click on the PIN Entry Page link provided below or cut and paste the link into your browser and enter the e-mail address and the PIN provided below. Note that the PIN will expire in 72 hours if not used. PIN Entry Page: https://nppes.cms.cmstest/IAWeb/register/register pin.do' PIN: XXXXXXXXX · XXXX Invitation Tracking ID: Systems that currently accept I&A log in credentials: Internet-based PECOS (https://pecos.cms.hhs.gov) EHR Incentive Program (https://ehrincentives.cms.gov) NPPES (https://nppes.cms.hhs.gov) Please do not reply to this message via e-mail. This address is automated, unattended, and cannot help with questions or requests. If you have any questions, please contact the External User Services (EUS) Help Desk: External User Services (EUS) Help Desk PO Box 792750 San Antonio, TX 78279  $1 - 866 - 484 - 8049$ EUSSupport@cgi.com

![](_page_54_Picture_2.jpeg)

![](_page_54_Picture_3.jpeg)

### Enter Your PIN

![](_page_55_Picture_12.jpeg)

![](_page_55_Picture_2.jpeg)

![](_page_55_Picture_3.jpeg)

## Enter Email and PIN

![](_page_56_Picture_13.jpeg)

![](_page_56_Picture_2.jpeg)

![](_page_56_Picture_3.jpeg)

## Modify Role

![](_page_57_Picture_15.jpeg)

![](_page_57_Picture_16.jpeg)

Access Manager

![](_page_57_Picture_3.jpeg)

![](_page_57_Picture_4.jpeg)

## AO Role Request Approval 2

![](_page_58_Picture_11.jpeg)

![](_page_58_Picture_2.jpeg)

![](_page_58_Picture_3.jpeg)

## Contact Information and Resources

## Contact Information

![](_page_60_Picture_93.jpeg)

![](_page_60_Picture_2.jpeg)

![](_page_60_Picture_3.jpeg)

## [NGS Website](http://www.ngsmedicare.com/)

![](_page_61_Picture_1.jpeg)

#### **Mailing Addresses**

For ADRs, claims, EDI, FOIA, medical policy, enrollment, or other inquiries.

#### **Provider Enrollment**

![](_page_61_Picture_5.jpeg)

![](_page_61_Picture_6.jpeg)

![](_page_62_Picture_0.jpeg)

- Quick reference guides and FAQs for creating and managing accounts
	- [Identity & Access System Quick Reference Guide](https://nppes.cms.hhs.gov/IAWebContent/Quick_Reference_Guide.pdf)
	- [CMS Identity & Access Management System](https://nppes.cms.hhs.gov/IAWeb/login.do)

![](_page_62_Picture_4.jpeg)

![](_page_62_Picture_5.jpeg)

## Summary

- CMS systems and relationships
	- NPPES
	- PECOS
	- I&A
- Retrieve and create I&A user account and accessing enrollments
- Manage staff's access
- Contact information and resources

![](_page_63_Picture_8.jpeg)

![](_page_63_Picture_9.jpeg)

![](_page_64_Picture_0.jpeg)

national qovernment

**SERVICES** 

![](_page_64_Picture_1.jpeg)

![](_page_64_Picture_2.jpeg)

#### Connect with us on social media

![](_page_64_Picture_4.jpeg)

![](_page_64_Picture_5.jpeg)

Text NEWS to 37702; Text GAMES to 37702

![](_page_64_Picture_7.jpeg)

[www.MedicareUniversity.com](http://www.medicareuniversity.com/)

Self-paced online learning

![](_page_64_Picture_10.jpeg)

[LinkedIn](https://www.linkedin.com/company/ngsmedicare) Educational Content

![](_page_64_Picture_12.jpeg)

#### Find us online

![](_page_65_Picture_1.jpeg)

![](_page_65_Picture_2.jpeg)

[www.NGSMedicare.com](http://www.ngsmedicare.com/) Online resources, event calendar, LCD/NCD, and tools

![](_page_65_Picture_4.jpeg)

#### IVR System

The interactive voice response system (IVR) is available 24-hours a day, seven days a week to answer general inquiries

![](_page_65_Picture_7.jpeg)

[NGSConnex](http://www.ngsmedicare.com/) Web portal for claim information

![](_page_65_Picture_9.jpeg)

#### [Sign up for Email Updates](https://www.ngsmedicare.com/web/ngs/get-email-updates?lob=93617&state=97256&rgion=93623)

Subscribe for Email updates at the top of any NGSMedicare.com webpage to stay informed of news

![](_page_65_Picture_12.jpeg)

![](_page_65_Picture_13.jpeg)

# Questions?

Thank you!